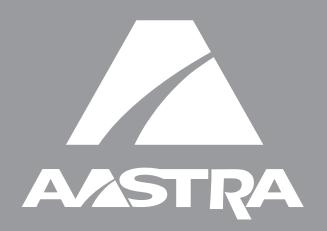

# Terminal SIP 55i

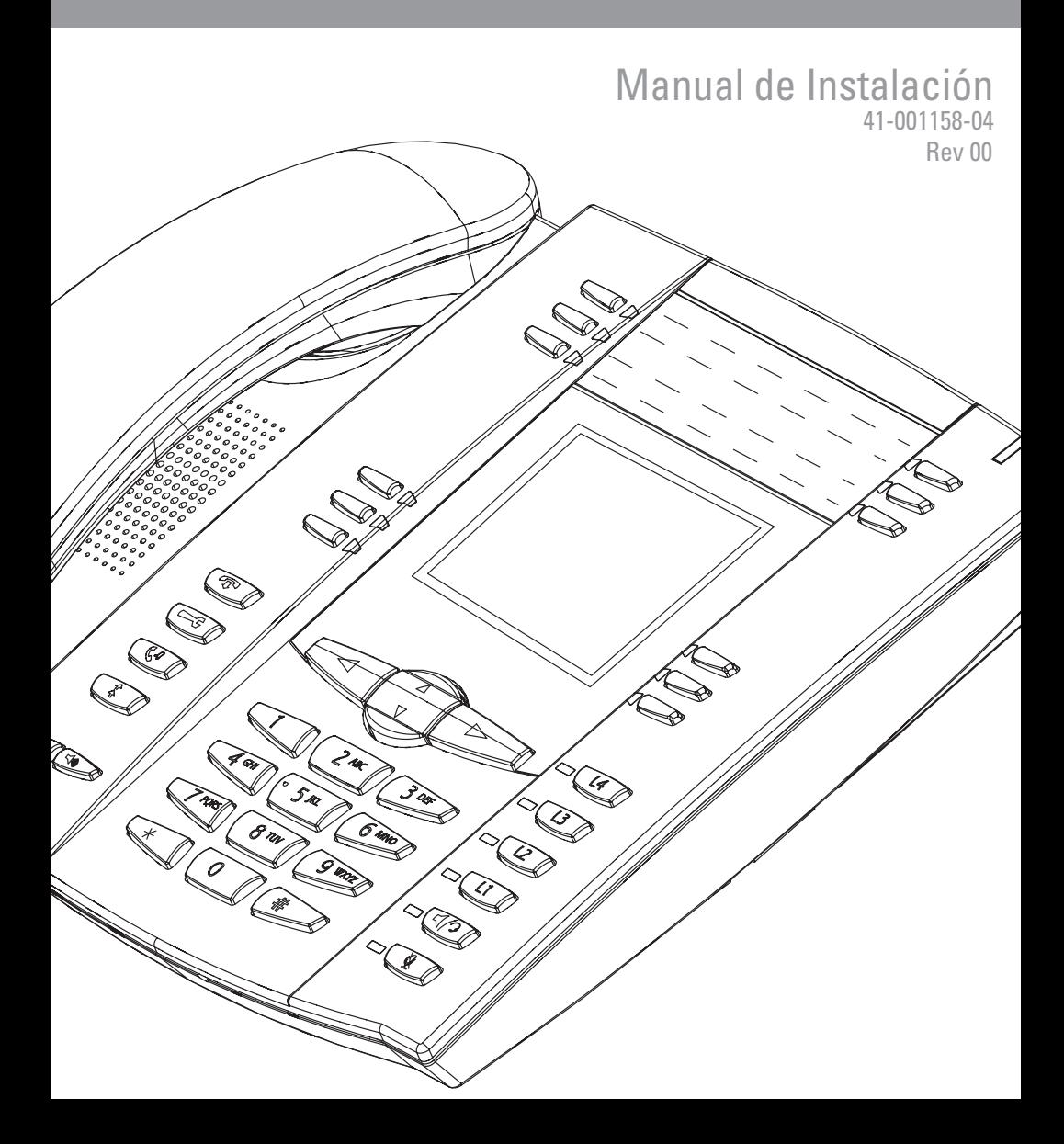

### <span id="page-2-0"></span>Acuerdo de Licencia de Software

Aastra Telecom Inc., en lo sucesivo denominado como "Vendedor", garantiza al cliente una licencia de uso restrictivo, personal, en todo el mundo, intransferible, no sublicenciable, y no exclusivo, para usar el Software, en forma de objeto, incluido en equipo, para el que el software ha sido desarrollado. Este producto puede integrar programas, licenciados para Aastra por otros fabricantes, para su distribución bajo los términos de este acuerdo . Estos programas son confidenciales y propietarios, y están protegidos como tal, según la ley de propiedad intelectual, como trabajos inéditos y según tratados internacionales en el grado más alto conforme a la ley aplicable de la jurisdicción del cliente. Además, estos programas confidenciales y propietarios, son trabajos realizados conforme a las exigencias de la Sección 401 de título 17 del Código de los Estados Unidos. El cliente no podrá revelar, a ningún tercero, tales programas confidenciales y propietarios e información, y no exportará el Software autorizado a ningún país que no esté conforme a leyes de los Estados Unidos de exportación y restricciones.

El cliente se compromete a no realizar ningún proceso de ingeniería inversa, descompilar, desmontar o mostrar el Software alojado, en forma de código de abierto. El cliente no modificará, copiará, reproducirá, distribuirá, transcribirá, traducirá o reducirá a formato electrónico o lenguaje qué pudiera ser explotado por una máquina, sacará el código original sin el expreso consentimiento por escrito del Vendedor y sus Proveedores, o diseminará o revelará de cualquier manera el Software a terceros. Todo el Software incluido bajo los términos de este acuerdo (sean o no partes del firmware), incluyendo todas las copias relacionadas, son y serán propiedad del Vendedor y de sus Proveedores y están sujetos a los términos y condiciones de este acuerdo. Derechos reservados.

El uso de este software, por parte del cliente, será un reflejo del acuerdo del Cliente para cumplir con los términos y condiciones contenidas en este acuerdo. La eliminación o modificación de marcas registradas, menciones de propiedad intelectual, logos, etc., o el empleo del Software sobre cualquier equipo distinto al adquirido, o cualquier otra infracción de este Acuerdo, terminarán de forma automática esta licencia. Si este Acuerdo finalizara por alguna infracción, el Cliente interrumpirá de forma inmediata, su utilización y destruirá o devolverá al Vendedor, todo el software autorizado y cualquier información confidencial o propietaria del Vendedor. En ningún caso el Vendedor o sus proveedores o licenciadores estarán obligados por cualquier daño o perjuicio (incluyendo sin restricción, daños y perjuicios por la pérdida de ganancias de negocio, la interrupción de negocio, la pérdida de información de negocio, cualquier otra pérdida monetaria, o daños y perjuicios consiguientes) ocasionados por el uso o incapacidad de usar el software, incluso si el Vendedor ha sido informado de la posibilidad de tales daños y perjuicios.

# **Contenido**

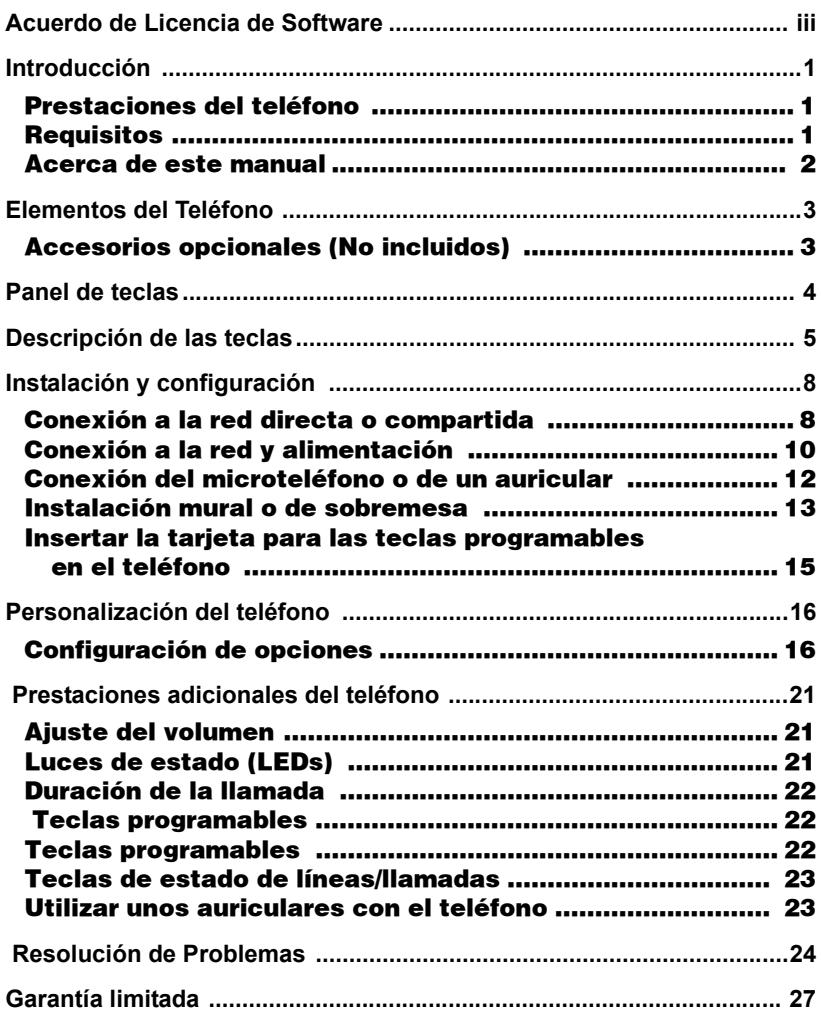

# <span id="page-6-3"></span><span id="page-6-0"></span>Introducción

¡Enhorabuena por la compra del terminal IP 55i! El teléfono 55i permite comunicarse a través de la red IP, haciendo posible la realización y recepción de llamadas, del mismo modo que un teléfono convencional de gama alta. El 55i es capaz de soportar el protocolo IP SIP.

#### <span id="page-6-4"></span><span id="page-6-1"></span>Prestaciones del teléfono

- Pantalla gráfica LCD de 8 líneas (144 x 75 pixels) con luz de fondo blanca
- 12 Teclas programables
	- 6 teclas situadas en la parte superior: teclas programables configurables con hasta 6 funciones)
	- 6 teclas situadas en la parte inferior: teclas programables según el estado del teléfono (configurables con hasta 20 funciones)
- 4 líneas de llamada con LEDs de estado
- Soporta hasta 9 líneas de llamada
- Altavoz full-dúplex para llamadas en manos libres
- Soporte de auriculares (conector modular)
- Switch de dos puertos 10/100 Ethernet integrados para compartir la conexión de datos con su ordenador
- Soporta alimentación a través de la línea (basada en el standard 802.3af) eliminando adaptadores de corriente.
- Adaptador de corriente (incluido)
- Campos de estado de ocupación\*
- Activar buscapersonas\*

<span id="page-6-5"></span>\* Prestación disponible en función del sistema telefónico o proveedor de servicios

#### <span id="page-6-2"></span>Requisitos

Los teléfonos IP 55i requieren el siguiente entorno:

- Una centralita IP basada en protocolo SIP instalada en la red con una cuenta creada para el teléfono 55i.
- Acceso a un servidor de Trivial File Transfer Protocol (TFTP), File Transfer Protocol (FTP), Hypertext Transfer Protocol (HTTP) Servidor, o Hyper Text Transfer Protocol sobre Secure Sockets Layer (SSL) (HTTPS).
- LAN .
- Cable paralelo categoría 5/5e.
- Alimentación a través del cableado Ethernet (PoE) mediante inyector de alimentación (accesorio opcional – solamente necesario si la red de área local no proporciona alimentación a través del cableado o si no usas el adaptador de corriente incluido con el teléfono IP).

<span id="page-7-0"></span>**International Este manual describe con que alguna de las prestacionales de las predeterminada y algun proveedor de servicios. Comprendita de servicios. Comprendita de la estrelación de la manual de Administra está diseñad** Este manual describe como configurar físicamente su nuevo 55i. Es posible que alguna de las prestaciones indicadas, no estén habilitadas de manera predeterminada y algunas podrían depender de su sistema telefónico o proveedor de servicios. Contacte con su administrador si tiene alguna pregunta sobre qué prestaciones y servicios están disponibles en su sistema. Este manual complementa el *Manual de Administrador de los teléfonos IP Aastra 53i, 55i, 57i, 57i CT* y el *manual de usuario Aastra Modelo 55i* .

El manual de Administrador de los terminales Aastra 53i, 55i, 57i, 57i CT – está diseñado para administradores de red, administradores de sistemas, desarrolladores y partners que necesiten información sobre la instalación de este producto en una red IP.

El manual de usuario del teléfono Aastra 55i IP Phone – explica las prestaciones del teléfono IP, más utilizadas por el usuario.

Estos manuales, junto las notas sobre las diferentes versiones, actualizaciones, etc. pueden ser descargadas desde nuestra página web http://www.aastra.ch/docfinder/

# <span id="page-8-2"></span><span id="page-8-0"></span>Elementos del Teléfono

Al desembalar el teléfono, debería asegurarse que están incluidos los siguientes elementos. Si hay algún elemento no está incluido, contacte con el suministrador de su teléfono.

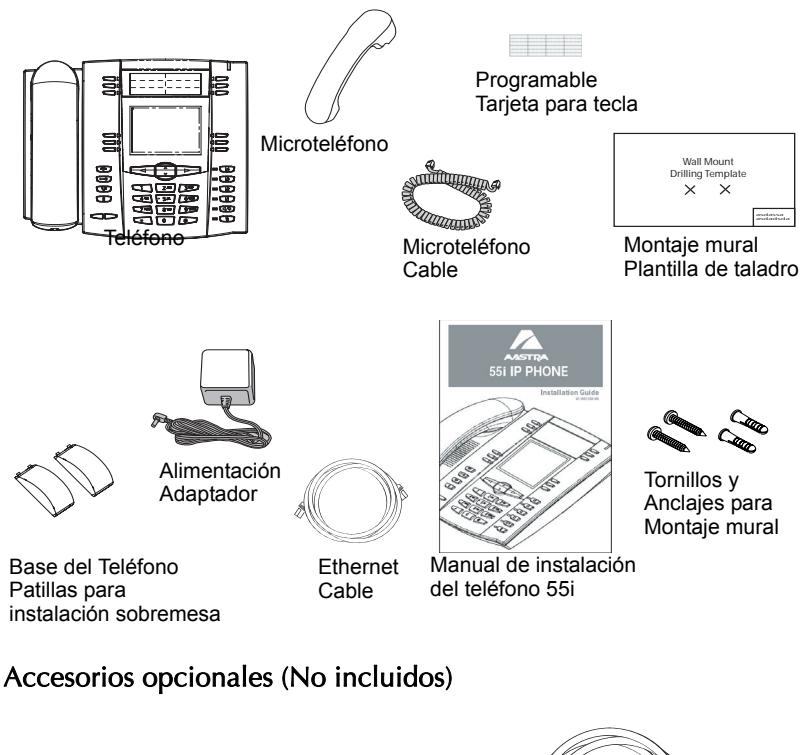

<span id="page-8-1"></span>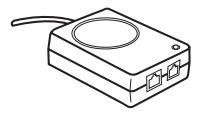

Un alimentador Power over Ethernet (PoE) Cable Ethernet adicional<br>Alimentación a través de la línea Cable plano categoría 5/5e Alimentación a través de la línea

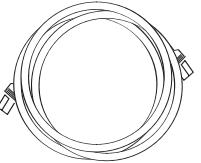

cable plano)

Un alimentador de línea PoE (Power over Ethernet) que proporciona una tensión de 48v a el 55i a través del Cable Ethernet en los pines 4 & 5 y 7 & 8.

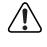

Atención: : No usar este inyector de alimentación de línea PoE para alimentar otros dispositivos.

<span id="page-9-1"></span><span id="page-9-0"></span>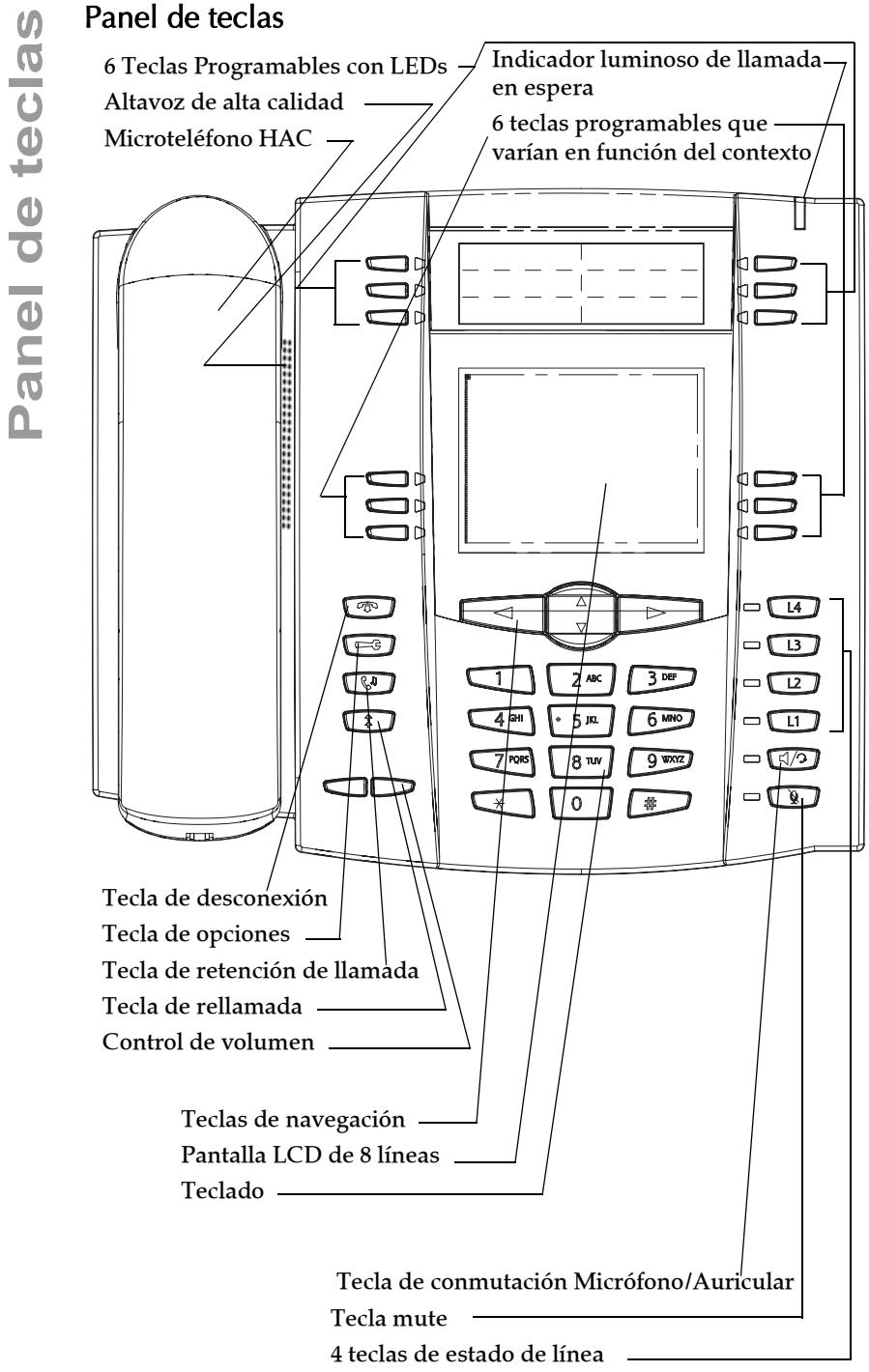

# <span id="page-10-1"></span><span id="page-10-0"></span>Descripción de las teclas

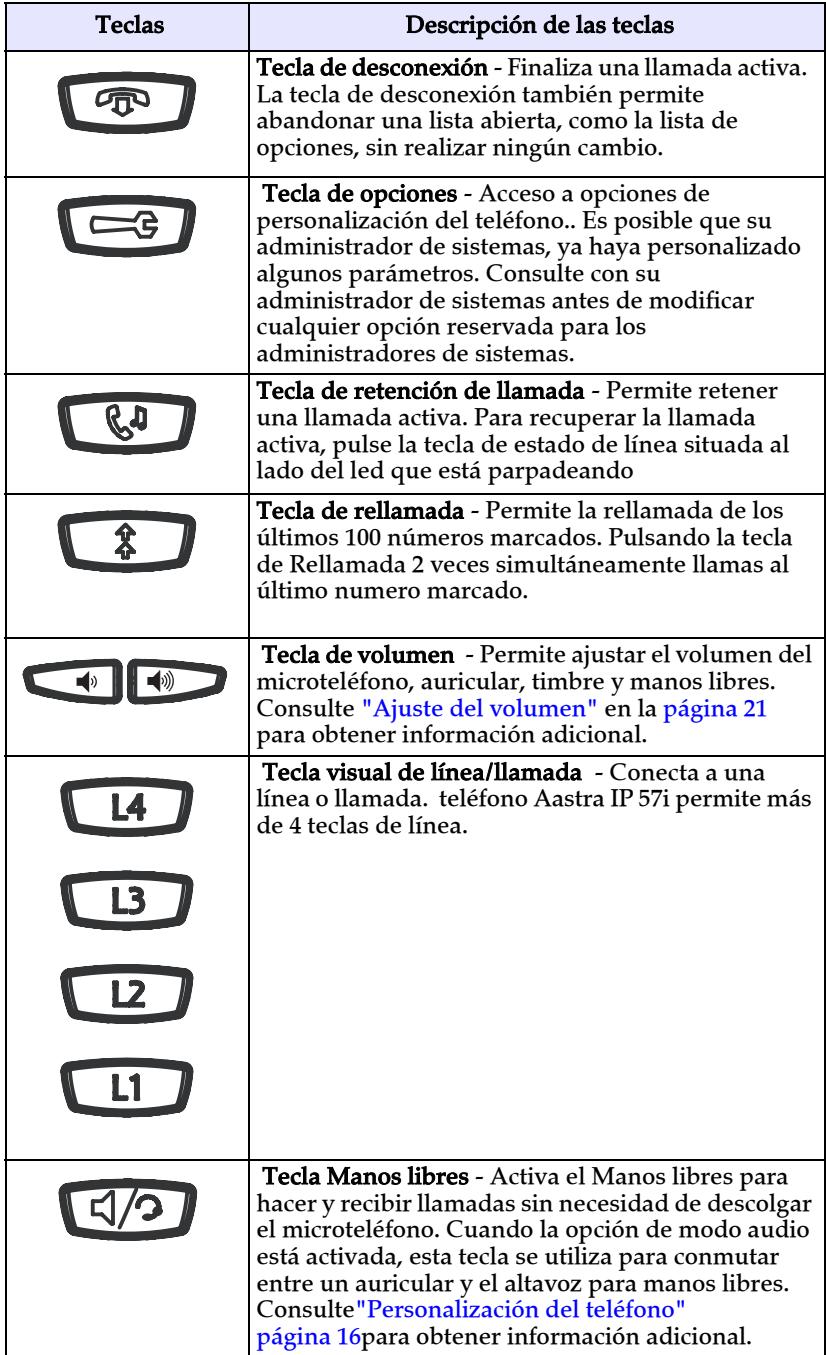

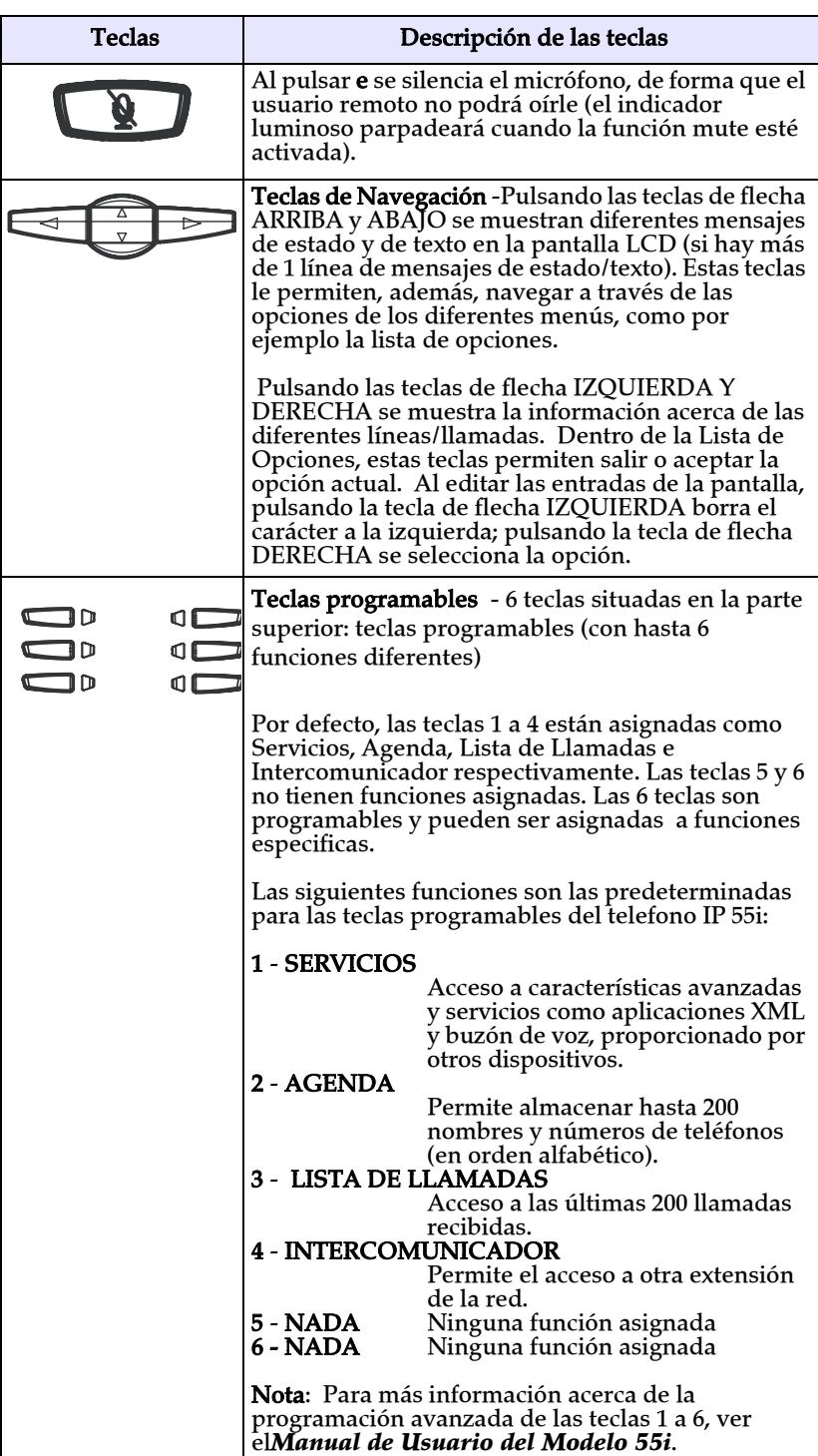

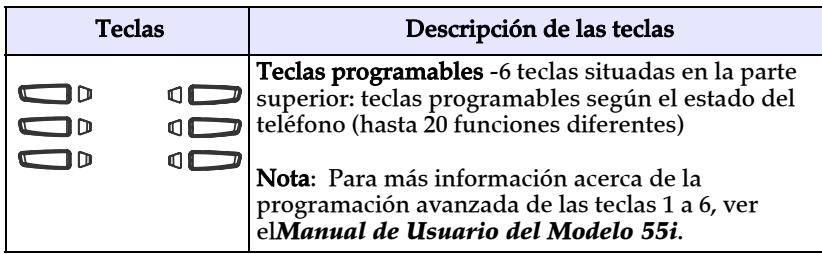

\*Ver el Manual de Usuario del Modelo 55i para más información acerca de cada una de estas teclas.

<span id="page-13-4"></span><span id="page-13-0"></span>Instalación y configuración<br>
El terminal 55i puede instalarse co<br>
dispositivo de red. La alimentació<br>
un adaptador de corriente comp<br>
través de un alimentador de líne<br>
puede instalarse sobre una mesa o<br>
sistemas ya ha conf El terminal 55i puede instalarse compartiendo la conexión con otro dispositivo de red. La alimentación puede ser proporcionada mediante un adaptador de corriente compatible con el estándar 802.3af o a través de un alimentador de línea PoE (accesorio opcional). También puede instalarse sobre una mesa o en la pared. Si su administrador de sistemas ya ha configurado el teléfono, por favor consulte el *manual de usuario del teléfono 55i* para obtener información sobre el manejo del terminal o póngase en contacto con su administrador de sistemas.

#### <span id="page-13-2"></span><span id="page-13-1"></span>Conexión a la red directa o compartida

 El teléfono puede ser conectado directamente a una toma ethernet o de forma compartida, conectando su ordenador u otro dispositivo al teléfono y éste a la red.

#### <span id="page-13-3"></span>Conexión directa a la red

 Debajo del terminal existe un switch ethernet 10/100 Mbps de dos puertos. El Puerto marcado con el símbolo **LAN** se utiliza para conectar el terminal a la red, así como para proporcionar la alimentación del teléfono (si es necesaria). Consulte la sección ["Conexión a la red y](#page-15-0)  [alimentación"](#page-15-0) en la [página 10](#page-15-0) para obtener información adicional.

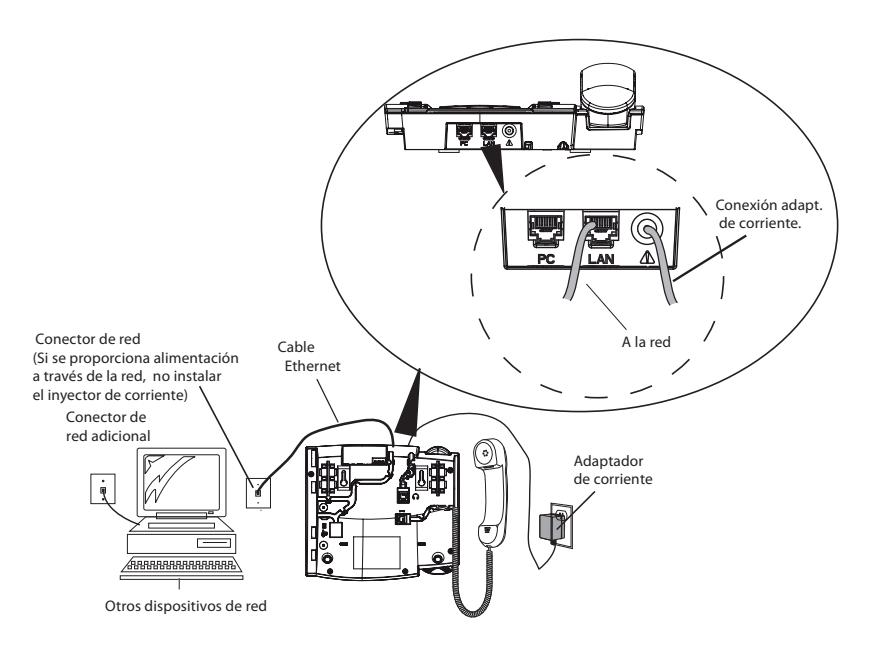

#### <span id="page-14-0"></span>Conexión de red compartida

Para compartir la conexión de red, con otro dispositivo (por ejemplo su ordenador), conecte un cable ethernet en el puerto de red situado en la parte posterior del teléfono, que está marcado con el símbolo **`**. A continuación conecte el dispositivo, con el que se comparte la conexión, al segundo puerto ethernet del terminal. Para ello será necesario un cable de red adicional.

Note: El conector marcado con el símbolo **PC** jack del terminal 55ino proporciona alimentación a otros dispositivos de la red Todos los cables ethernet empleados, deben ser cables planos categoría 5/5e, como el suministrado con su teléfono

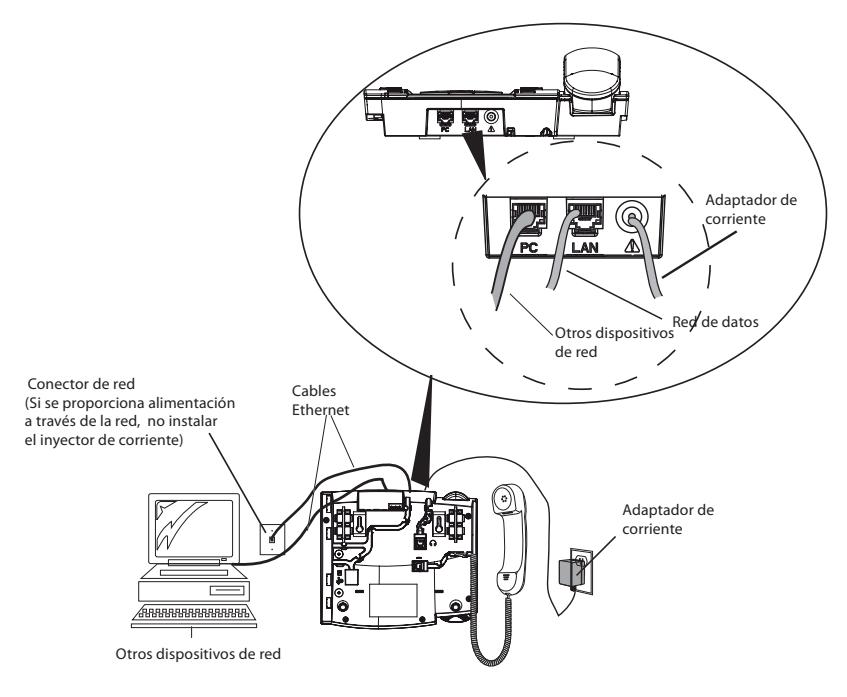

#### <span id="page-15-2"></span><span id="page-15-1"></span><span id="page-15-0"></span>Alimentación a través de la línea

Si su red es compatible con el estándar 802.3af, su terminal puede ser alimentado a través de la línea

- 1. Conecte el cable ethernet (suministrado con su teléfono) en el puerto de red, situado debajo del terminal, que está marcado con el símbolo**l**.
- 2. Conecte el otro extremo del cable ethernet, a la toma de red situada, normalmente en la pared.

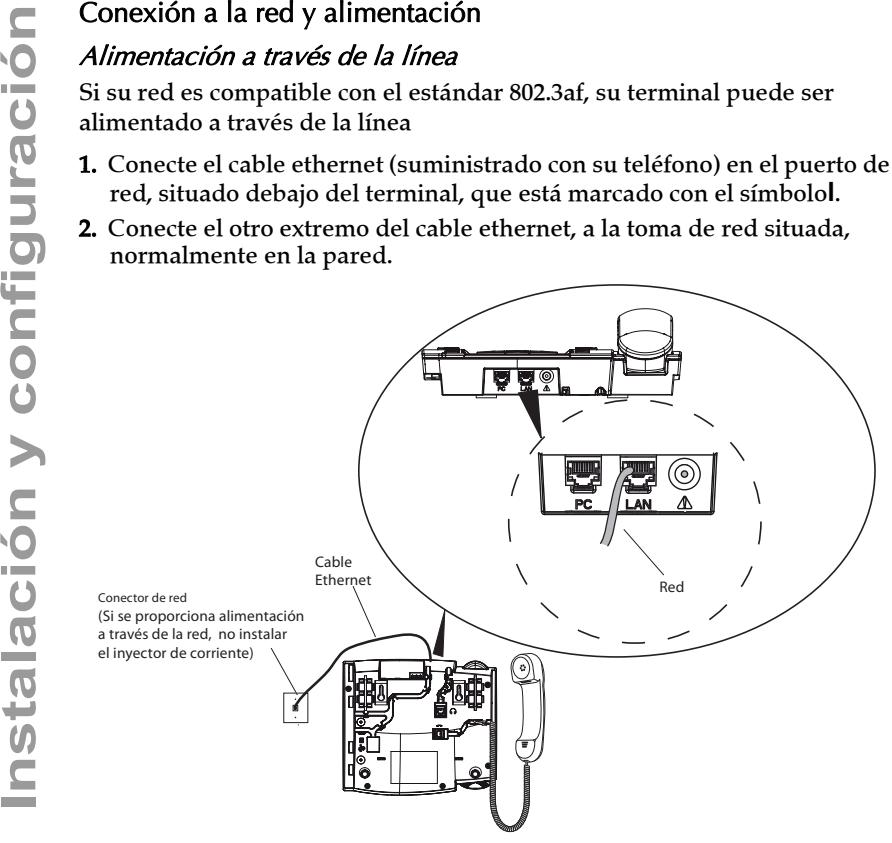

# **Instalación y configuración** nstalación y configuración

#### <span id="page-16-0"></span>Alimentador de línea no incluido

Si su red no es compatible con el estándar 802.3af, será necesario el uso del adaptador de corriente (suministrado con su teléfono) o un alimentador de línea PoE (accesorio opcional).

- 1. Conecte el cable ethernet (suministrado con el teléfono) en el puerto de red, situado debajo del terminal, que está marcado con el símbolo **l**.
- 2. Conecte el otro extremo del cable ethernet, en la toma de red del alimentador de línea PoE, tal y como se indica en la figura de abajo.
- 3. Conecte un cable ethernet adicional en el otro puerto de red del alimentador de línea PoE, tal y como se indica en la figura de abajo.
- 4. Conecte el otro extremo del cable ethernet, a la toma de red situada, normalmente en la pared.
- 5. Conecte el alimentador de línea PoE a la red eléctrica.

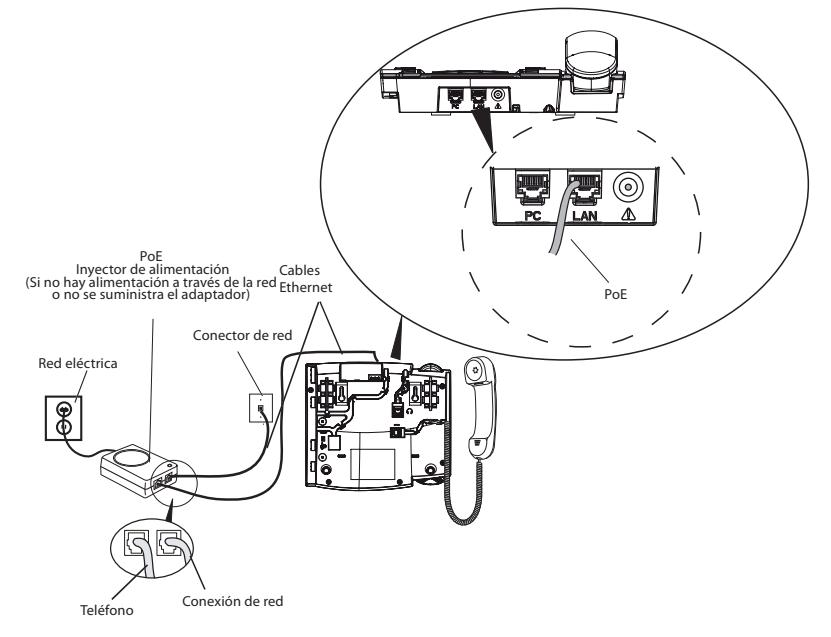

Note: Es recomendable que conecte la alimentación a un SAI. Todos los cables ethernet utilizados deben ser cables planos categoría 5/5e, similares al suministrado con el teléfono.

#### <span id="page-17-2"></span><span id="page-17-1"></span><span id="page-17-0"></span>Microteléfono

Sitúe el teléfono boca abajo y localiceel conector del microteléfono marcado con el símbolo  $\blacksquare$ . Inserte uno de los extremos del cabledel microteléfono, en el conector mencionado anteriormente, hasta escuchar o sentir un clic. A continuación lleve el cable a través de la guía, tal y como se muestra en la siguiente ilustración. Conecte el microteléfono al otro extremo del cable.

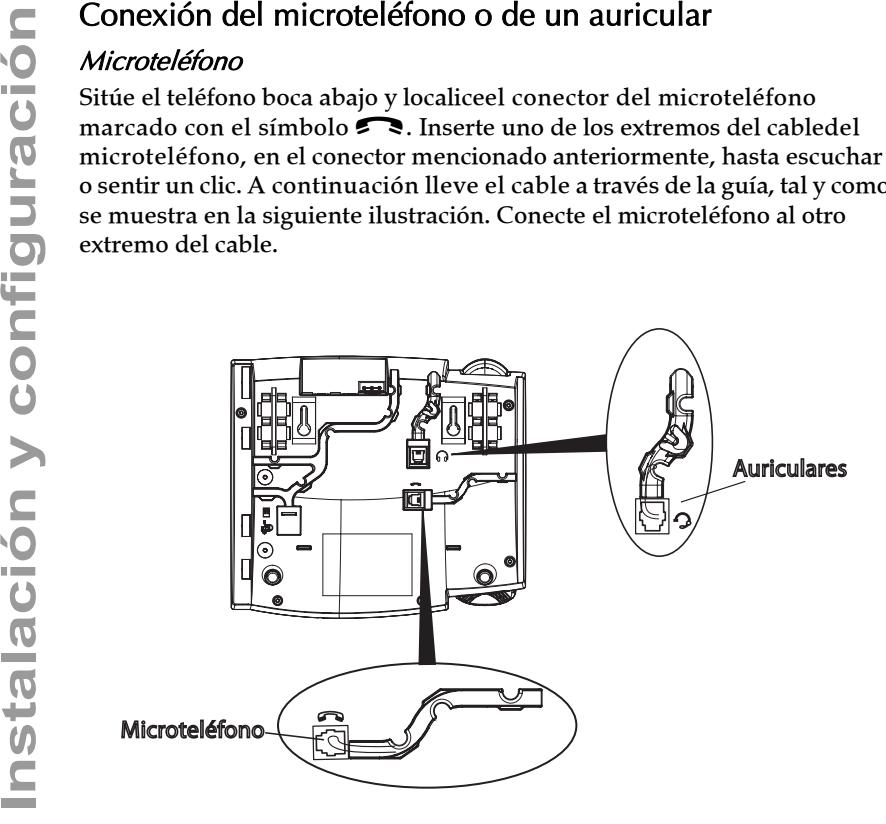

#### Auriculares (Dispositivo opcional)

Coloque el teléfono boca abajo y localice el conector para auriculares marcado con el símbolo  $\mathcal{D}$ . Inserte el cable del auricular hasta escuchar o sentir un clic. A continuación lleve el cable a través de la guía, tal y como se muestra en la siguiente ilustración.

### <span id="page-18-2"></span><span id="page-18-0"></span>Instalación mural o de sobremesa

#### <span id="page-18-1"></span>Instalación de sobremesa

La instalación de escritorio del teléfono IP 55i consiste en añadir dos patillas en la parte posterior, cerca de las esquinas superiores. Es posible personalizar la vista del teléfono con hasta 4 ángulos de visión diferentes.

Introduzca cada patilla insertando las pestañas existentes en las mismas dentro de los huecos ubicados debajo del terminal. Existen tres pares de huecos para las patillas en cada esquina del teléfono; cada patilla utiliza dos pares (1 y 2, o 2 y 3) proporcionando dos posiciones a las patillas para obtener ángulos de visión del teléfono diferentes. Además, las patillas pueden colocarse al revés ofreciendo dos ángulos de visión adicionales.

Para un mayor ángulo de visión, use la segunda posición comenzando por arriba. Para un menor ángulo de visión, use la primera y la segunda posición comenzando por arriba. A continuación presione la base hacia adelante hasta que la base encaje perfectamente. .

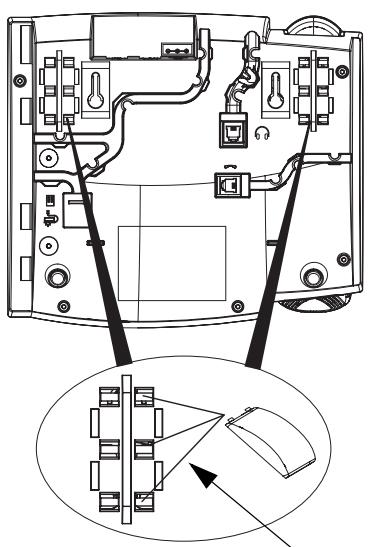

Tres ubicaciones dè los huecos para las patillas para regular la altura del teléfono de escritorio.

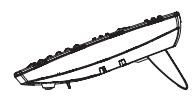

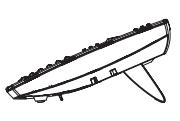

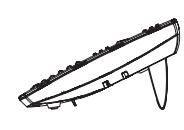

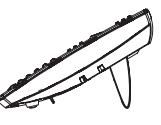

20,7 grad. Ángulo de inclinación

23.3 grad. Ángulo de inclinación

26,6 grad.

Ángulo de inclinación Ángulo de inclinación30,9 grad.

4 ángulos de visión en total

<span id="page-19-0"></span>El teléfono IP 55i tiene dos agujeros en la parte posterior para su instalación mural. Utilizando la plantilla de taladro proporcionada con el teléfono, localice y marque la posición de los tornillos de montaje en la pared. Dependiendo del tipo de pared, es posible que se necesite utilizar anclajes de pared. Tanto los tornillos como los anclajes de pared están incluidos con el teléfono.

 Sitúe los agujeros para el montaje del teléfono sobre las cabezas de los tornillos situados en la pared y desplace el teléfono hacia abajo hasta su fijación.

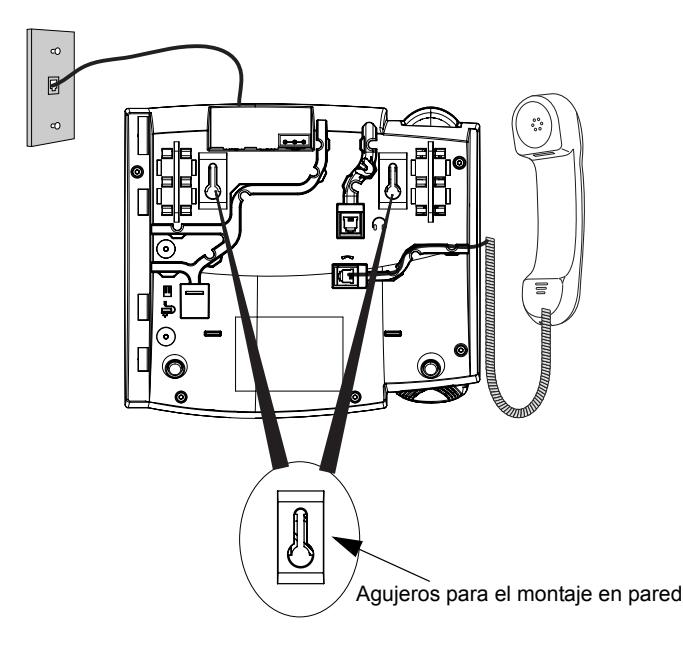

Note: Usted debe comprar un pequeño cable Ethernet a su proveedor local para la instalación en pared. Si su red no cumple con el standard 802.3af de alimentación a través de la línea y usted está instalando el 55i sobre la pared usando PoE mediante un inyector de alimentación debe usar además un cable Ethernet plano, equivalente al suministrado.

#### <span id="page-20-0"></span>Insertar la tarjeta para las teclas programables en el teléfono

Esta tarjeta contiene una etiqueta de identificación con espacio para las 6 teclas programables.

- 1. Quitar la cubierta de plástico del panel frontal, apretándola hacia abajo y deslizándola hacia arriba.
- 2. Introduzca la tarjeta en la ranura correspondiente del teléfono y utilice las muescas de la tarjeta para colocarla.
- 3. Sujete con una mano la etiqueta de la tarjeta y deslice lentamente la cubierta dentro de las ranuras situadas en la parte superior del panel frontal.

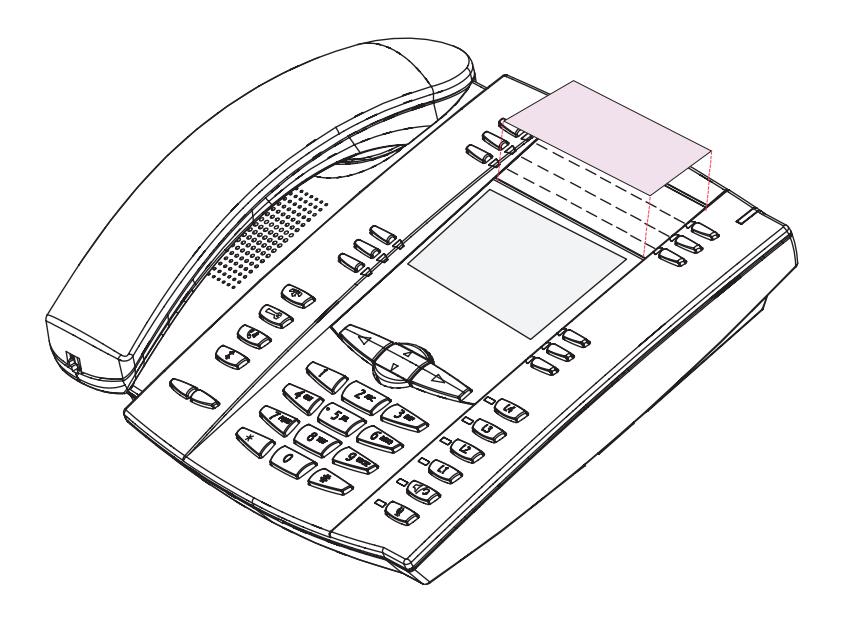

<span id="page-21-5"></span><span id="page-21-0"></span>Existe una lista de opciones de configuración, a la que se puede acceder mediante la tecla  $\Box$  w.

#### <span id="page-21-1"></span>Configuración de opciones

- 1. . Pulse la tecla  $\Box$  del teléfono para entrar en la lista de opciones.
- 2. Para elegir una opción, utilice las teclas  $\wedge$  y  $\nabla$  para desplazarse a través de la lista o pulse el número de la opción correspondiente.
- **3.** Pulse la tecla programable Mostrar el botón  $\mathcal{D}$  , o pulse el número de opción correspondiente para seleccionarla.
- 4. Utilice las teclas programables para cambiar la opción seleccionada.
- 5. Pulse la tecla programable Terminar para abandonar la opción y guardar los cambios.
- **6.** Pulse la tecla programable Cancelar, la tecla  $\bigcirc$  la tecla  $\bigcirc$  para salir sin guardar los cambios realizados.

Puede modificar las siguientes opciones del 55i:

#### <span id="page-21-4"></span>Idioma

Seleccione el idioma en el cual se presentarán los mensajes y menús del teléfono.

#### Note: Los idiomas soportados dependerán de la configuración del teléfono. Contacte con el administrador de su red para obtener un listado de los idiomas .

#### Hora y fecha

Utilice esta opción para cambiar la hora de su teléfono. Dependiendo de la configuración, es posible que la información introducida sea sobrescrita por su sistema de telefonía. Si tiene problemas con esta opción, contacte con su administrador de red.

#### <span id="page-21-3"></span>• Servidor de horarios

Contacte con su administrador de red antes de realizar ningún cambio en

Si la opción de servidor de horarios está activada, la pantalla mostrará la dirección IP, desde donde el teléfono está obteniendo la información de la fecha y la hora en la red. Al iniciarse el teléfono intenta localizar de forma automática el servidor de horarios. Si el 57i no encuentra el Servidor de Horarios, mostrará la dirección IP 0.0.0.0, y la fecha y la hora en la pantalla principal " 12:00 am Ene. 1 2000". Si la opción de servidor de horarios está desactivada, el terminal muestra el mensaje " Servidor de horarios desactivado". Puede establecer la fecha y la hora del teléfono de forma manual.

#### <span id="page-21-2"></span>• Establecer hora

Esta opción muestra la hora obtenida de la red, si el servidor de horarios ha sido configurado. También le permite introducir la hora de forma manual.

Note: Si usted cambia la hora, de forma manual, el terminal no volverá a sincronizarse con el servidor de horarios hasta el próximo reinicio.

#### <span id="page-22-3"></span>• Formato de hora

Permite seleccionar el formato en el que será mostrada la hora del teléfono (12h o 24h).

#### <span id="page-22-0"></span>• Establecer fecha

Esta opción muestra la fecha obtenida de la red, si el servidor de horarios ha sido configurado. Le permite, además, modificar la fecha de forma manual.

Note: Si usted cambia la fecha, de forma manual, el terminal no volverá a sincronizarse con el servidor de horarios hasta el próximo reinicio.

#### <span id="page-22-1"></span>• Formato de fecha

 Seleccione de una lista de formatos como será mostrada la fecha en su teléfono.

#### <span id="page-22-2"></span>• Zona horaria

Permite seleccionar la zona horaria actual. Seleccione su país, desplazándose a través de la lista, o introduciendo el código de su país (ej. CA, US).

#### <span id="page-22-4"></span>• Horario de verano

<span id="page-22-8"></span>Esta opción le permite especificar el horario de verano.

#### <span id="page-22-7"></span>Configuración del timbre/tonos

Utilice esta opción para establecer el timbre de llamada y los tonos de progresión de llamada de su teléfono.

#### • Timbre

Pulse la tecla programable Cambiar para seleccionar uno de los cuatro tonos. Pulse el control de volumen para subir o bajar el volumen del timbre.

#### • Tonos

Pulse la tecla programable Cambiar para seleccionar uno de los siete tonos disponibles para reproducir los tonos de progresión de llamada específicos de su país, tales como el tono de marcado, tono de llamada, tono de ocupado, tono de congestión, tono de llamada en espera, y cadencia de timbre.

#### <span id="page-22-5"></span>Borrar mensaje en espera

Para borrar el indicador luminosos de mensaje en espera, seleccione la tecla programable Borrar. El indicador luminoso volverá a parpadear cuando existan nuevos mensajes en espera.

#### <span id="page-22-6"></span>Nivel de contraste

Utilice estas opciones para establecer el nivel de contraste e iluminación de la pantalla de su teléfono.

#### • Nivel de contraste

Utilice la tecla programable Cambiar, para seleccionar uno de los 8 niveles de contraste, que iluminan u oscurecen la pantalla.

<span id="page-23-2"></span>Personaliza con la pantalla<br>
Utilice la tecla programable<br>
opciones de iluminación Ol<br>
la luz de fondo de la pantall<br>
periodo de inactividad; el p<br>
mediante la tecla programa<br>
opción Auto. La luz de fono<br> *Feclado activ* Utilice la tecla programable Cambiar para desplazarse a través de las opciones de iluminación OFF, ON o AUTO. La opción AUTO hace que la luz de fondo de la pantalla del teléfono se apague después de un periodo de inactividad; el periodo de inactividad puede ajustarse mediante la tecla programable Avanzado que aparece al seleccionar la opción Auto . La luz de fondo de la pantalla se enciende al pulsar un tecla o al cambiar el estado del teléfono.

#### <span id="page-23-6"></span>Teclado activo\*

Esta opción permite activar o desactivar el teclado activo del teléfono. Con la opción teclado activo en ON, el teléfono 57i marca automáticamente y habilita el modo manos libres, al pulsar una tecla de marcación. Con la opción teclado activo en OFF, al marcar un número de teléfono no se iniciará la llamada hasta descolgar el microteléfono o hasta pulsar la tecla

GO . Pulse la tecla programable Cambiar para activar o desactivar

<span id="page-23-1"></span>\*Prestación disponible en función del sistema telefónico o proveedor de servicios.

#### <span id="page-23-0"></span>Establecer Audio

El terminal 55i le permite utilizar un microteléfono, un auricular o la función manos libres para realizar y recibir llamadas. La opción modo de audio permite combinar estos tres métodos, para obtener una mayor flexibilidad en la gestión de las llamadas. Es posible seleccionar hasta cuatro modos diferentes de audio:

<span id="page-23-5"></span><span id="page-23-4"></span><span id="page-23-3"></span>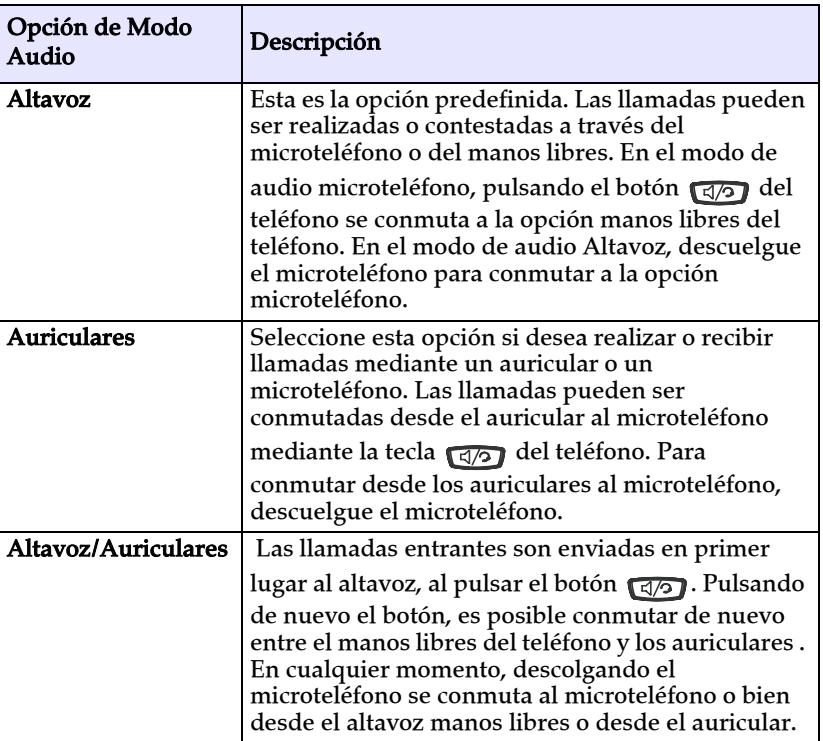

<span id="page-24-3"></span>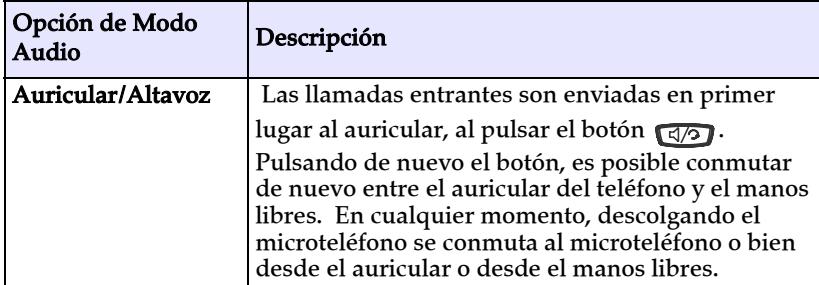

#### <span id="page-24-6"></span>Volumen del micrófono del auricular

Para ajustar el volumen del micrófono del auricular, pulse Avanzado después de seleccionar la opción de audio, y después seleccione el nivel de volumen Bajo, Medio, o Alto.

#### <span id="page-24-1"></span>Desvío de llamada

Utilizar esta opción para realizar un desvío en su teléfono. Utilice los botones  $\wedge$  y  $\nabla$  para desplazarse por los diferentes campos de activación del desvío de llamadas Número, Modo, y Num. Timbres. El modo de desvío de llamada seleccionable incluye: Todas, Ocupado, No Resp (Sin Respuesta), OcupS/Respuesta (Ocupado Sin Respuesta), o Off; esto es seleccionable a través los botones  $\langle y \rangle$ .

#### <span id="page-24-5"></span>Red

Éste es un parámetro exclusivo del nivel de administración, y requiere una contraseña de acceso. Consulte el Manual de Administración *de los teléfonos IP SIP Aastra 53i, 55i, 57i, 57i CT* para más detalles.

#### <span id="page-24-4"></span>Parámetros SIP

Éste es un parámetro exclusivo del nivel de administración, y requiere una contraseña de acceso. Consulte el Manual de Administración *de los teléfonos IP SIP Aastra 53i, 55i, 57i, 57i CT* para más detalles.

#### <span id="page-24-2"></span>Estado del teléfono

Esta opción le permitirá:

- Ver el estado de la red incluyendo la dirección IP de su teléfono y la dirección MAC
- Ver la versión de firmware del teléfono
- Reiniciar el teléfono

Existe también una opción, exclusiva para el nivel de administración, que permite reiniciar el teléfono con los valores de fábrica. Consulte con su administrador para obtener información adicional.

#### <span id="page-24-0"></span>Contraseña de usuario

Utilice esta opción para cambiar la contraseña de usuario.

<span id="page-25-0"></span>**Personalización de la teléfono Utilice esta opción parallel defono es el teléfono hasta que la teclá administración.**<br> **Personalización de la teclá administración.**<br> **Note:** Mientras el teléforo emergencia. Los romal 911, Utilice esta opción para bloquear el teléfono de accesos no autorizados. Cuando el teléfono está bloqueado, los usuarios no pueden marcar desde el teléfono hasta que no haya sido desbloqueado. Para desbloquear el teléfono, pulse la tecla  $\equiv$  e introduzca o bien la clave de usuario o la de administración.

Note: Mientras el teléfono esté bloqueado, sólo se permiten realizar llamadas de emergencia. Los números de emergencia predeterminados, que se permiten, son el 911, 999, 112 y 110; estos números pueden ser configurados a través de la interfaz Web del teléfono o ficheros de configuración.

Sugerencia: Para bloquear el teléfono de forma rápida, pulse el botón

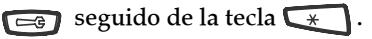

#### <span id="page-26-8"></span><span id="page-26-7"></span><span id="page-26-1"></span><span id="page-26-0"></span>Ajuste del volumen

Pulsando las teclas podrá ajustar el volumen del receptor, auricular, altavoz y timbre.

- Para ajustar el volumen del timbre, mantenga el microteléfono en la base y pulse la tecla de volumen **mientras** el terminal esté en reposo . Existen 10 opciones para el timbre — la pantalla mostrará de forma temporal el volumen actual del timbre.
- Para ajustar el volumen del microteléfono, pulse la tecla de volumen mientras que el microteléfono está colgado. El microteléfono mantendrá este volumen hasta una nueva configuración.
- Para ajustar el volumen del altavoz, pulse la tecla de volumen mientras el altavoz esté activo (para activar el altavoz pulse la tecla (4/2); asegúrese de que el modo de audio en manos libres está activado). El auricular mantendrá este volumen hasta una nueva configuración .
- Para ajustar el volumen del altavoz, pulse la tecla de volumen mientras el altavoz esté activo (para activar el altavoz pulse la tecla  $\Box$ ); asegúrese de que el modo de audio en manos libres está activado). El altavoz mantendrá este volumen hasta una nueva configuración.

#### <span id="page-26-4"></span><span id="page-26-2"></span>Luces de estado (LEDs)

La luz del altavoz, situada debajo de la tecla  $\sqrt{q}$ y el LED que indica un mensaje en espera (Message Waiting Indicator (MWI)), situado en la parte superior derecha, proporcionan indicaciones visuales sobre el estado del teléfono.

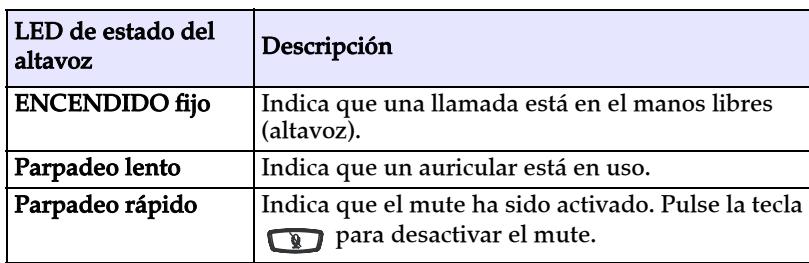

#### <span id="page-26-3"></span>LED del altavoz

<span id="page-26-6"></span><span id="page-26-5"></span>Indicador de Mensaje en Espera (MWI)

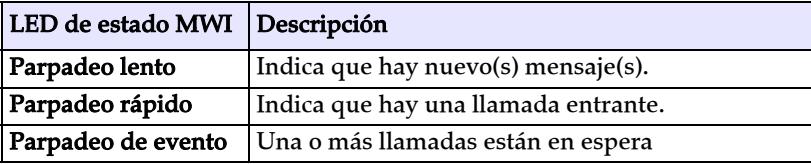

<span id="page-27-4"></span><span id="page-27-3"></span><span id="page-27-0"></span>• Al realizar o responder una llamada, se muestra en pantalla la duración

#### <span id="page-27-1"></span>Teclas programables

El teléfono 55i está dotado en la parte inferior de 6 teclas programables según el estado del teléfono , configurables con hasta 20 funciones. Estas teclas están situadas en el centro del teléfono a cada lado de la pantalla. Estas teclas programables permiten realizar llamadas de una forma más sencilla.

También puede fijar la tecla configurable para mostrar un estado especifico del teléfono IP. Debe usar elAastra interfaz Web de Usuario para configurar las teclas programables.

Para más información sobre las teclas programables del teléfono 55i IP, consulte

 *el manual de usuario del teléfono Aastra 55i IP Phone* .

#### <span id="page-27-2"></span>Teclas programables

El teléfono 55i está dotado de 6 teclas programables en la parte superior del panel frontal (hasta 6 funciones). Estas teclas se pueden configurar para realizar funciones específicas y acceso a servicios avanzados provenientes de otros fabricantes (por ejemplo aplicaciones XML). Otros servicios incluyen el acceso a la agenda y el registro de llamadas.

Por defecto, las teclas 1 a 4 están asignadas como Servicios, Agenda, Lista de Llamadas e Intercomunicador respectivamente. Las teclas 5 y 6 no tienen funciones asignadas. Las 6 teclas son programables y pueden ser asignadas a funciones especificas.

Note: La disponibilidad de esta prestación depende de su sistema de telefonía o proveedor de servicios.

 Estas teclas también pueden ser configuradas como teclas de acceso rápido, como tecla de rellamada (\*69) o buzón de voz.

Note: Las características de acceso rápido como la rellamada y el buzón de voz deben ser configuradas con antelación en su PBX para que puedan funcionar en su teléfono Contacte con su administrador para obtener información adicional.

Para más información acerca de las teclas programables en el teléfono 55i, consulte el *manual de usuario del modelo 55i IP Phone*, o contacte con su Administrador del Sistema.

#### <span id="page-28-0"></span>Teclas de estado de líneas/llamadas

<span id="page-28-3"></span>El teléfono55i tiene 4 teclas de estado de líneas/llamadas con sus leds correspondientes. Es posible configurar teclas de línea /llamada adicionales.

 Estas teclas de estado de líneas/llamadas representan físicamente líneas o llamadas en su extensión. Pulsando una tecla de estado de línea/llamada, conectas a la línea o llamada a la que representa. Las luces de estado de las líneas/llamadas indican el estado de esa línea o llamada.

 Cuando el teléfono es descolgado, este seleccionará automáticamente una línea.

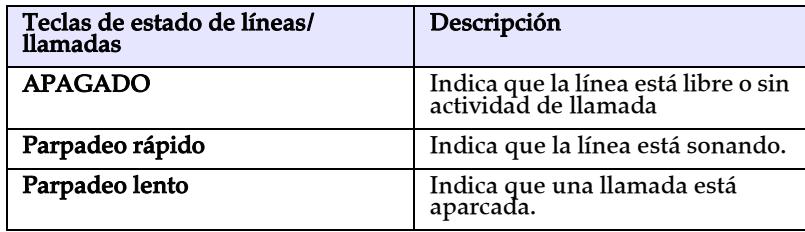

Para más información sobre las teclas de estado de Línea/Llamada, consulte *el manual de usuario del teléfono Aastra 55i IP Phone* .

#### <span id="page-28-1"></span>Utilizar unos auriculares con el teléfono

El terminal 55i admite la conexión de auriculares a través del conector – RJ22 ubicado debajo del teléfono. Consulte con el distribuidor de su teléfono si desea adquirir unos auriculares que sean compatibles. Se necesita un auricular sin amplificador. Es necesario leer y observar todas las recomendaciones de seguridad contenida en el manualantes de utilizar un auricular.

Note: Para un mejor funcionamiento del auricular, Aastra recomienda utilizar auriculares no-amplificados para la conexión modular.

#### <span id="page-28-2"></span>Realizar y recibir llamadas utilizando un auricular

- 1. Asegúrese de haber seleccionado el modo de audio auriculares en el menú de opciones. Consulte la sección ["Personalización del teléfono"](#page-21-0)  en la [página 16](#page-21-0) para obtener información adicional.
- 2. Conecte el auricular en el conector jack.
- **3.** Pulse la tecla  $\sqrt{a/2}$  para obtener tono de marcado o para responder una llamada Dependiendo del modo de audio seleccionado en el menú de opciones se podrá obtener tono de marcado o responder una llamada a través del microteléfono o el altavoz manos libres.
- **4.** Pulse la tecla  $\bigcirc$  para finalizar una llamada.

#### <span id="page-29-1"></span><span id="page-29-0"></span>¿Por qué no se enciende el indicador luminoso al recibir un nuevo mensaje de voz?

Su sistema de telefonía o proveedor de servicios, debe soportar el servicio de "Indicación de llamada en espera" para que funcione esta función. Consulte con su administrador de sistemas para obtener información adicional.

#### ¿Por qué no funciona el microteléfono?

Revise que el cable del microteléfono esté conectado tanto al auricular como al teléfono Consulte la sección["Conexión del microteléfono o de un](#page-17-0)  [auricular"](#page-17-0) en la [página 12](#page-17-0) para obtener información adicional.

#### ¿Por qué no funciona el altavoz?

**Resolución de Problemas**<br> *For qué no se enciende el indicamensaje de voz?*<br>
Su sistema de telefonía o proveed<br>
servicio de "Indicación de llama<br>
función. Consulte con su administemación adicional.<br> *For qué no funciona e* Si al pulsar la tecla  $\sqrt{3}$ el indicador luminoso del altavoz parpadea, y no se escucha el tono de llamada, implica que el modo de audio auriculares ha sido activado; vuelva a pulsar la tecla  $\Box$ ). Si el indicador luminoso se apaga, implica que el teléfono está configurado para trabajar únicamente en modo auricular o microteléfono. Si el indicador luminoso permanece encendido y usted puede escuchar el tono de llamada, podrá alternar entre el altavoz y los auriculares pulsando la tecla  $\sqrt{q/2}$ . Consulte la sección ["Establecer Audio"](#page-23-0) en la [página 18](#page-23-0) para conocer como cambiar el Modo de audio.

#### ¿Por qué no se enciende la pantalla del teléfono?

 Asegúrese de que el terminal tiene alimentación. Si la red de datos no proporciona alimentación a través de Ethernet, podrá adquirir un accesorio opcional, un alimentador de línea PoE, para proporcionar alimentación sobre Ethernet localmente a su terminal. Consulte la sección ["Conexión a la red y alimentación"](#page-15-0) en la [página 10](#page-15-0) para obtener información adicional.

#### ¿Por qué aparece una única opción, si en el manual de instalación o de usuario, indica que hay varias?

La pantalla del terminal muestra las opciones una a una. Para visualizar el resto de opciones, pulse la teclas de desplazamiento hacia arriba o hacia abajo  $\nabla$ .

#### ¿Puedo encender y apagar la luz de fondo de la pantalla del teléfono?

Si. Es posible encender y apagar la luz de fondo de la pantalla a través de la interfaz de usuario del teléfono.

- **1.** Pulse la tecla  $\equiv$
- 2. Seleccione Pantalla->Luz de fondo.
- **3.** Pulse la tecla **Cambiar** para encender o apagar el teléfono.
- 4. Pulse Guardar para guardar el cambio.

# **Resolución de Problemas** Resolución de Problemas

#### ¿Por qué se balancea el teléfono?

Asegúrese de que los cables hayan sido guiados correctamente "Conexión [del microteléfono o de un auricular"](#page-17-0) en la [página 12](#page-17-0) a través de la base del terminal, tal y como se indica en la sección de instalación. Compruebe que el terminal esté situado sobre una superficie plana. Puesto que las patillas pueden ser orientadas de dos maneras diferentes y en dos posiciones distintas, para ofrecer hasta cuatro ángulos de visión diferentes, compruebe que ambas patillas estén orientadas en la misma posición en ambos lados del teléfono.

#### ¿Qué es una tecla programable?

El teléfono está dotado en la parte inferior de 6 teclas programables según el estado del teléfono configurables con hasta 20 funciones. Estas teclas están situadas en el centro del teléfono a cada lado de la pantalla. Consulte la sección ["Teclas programables"](#page-27-1) en la [página 22](#page-27-1) o el manual de usuario del modelo *55i IP Phone*. para obtener información adicional.

#### ¿Qué es una tecla programable?

Hay 6 teclas programables en la parte superior del panel frontal (hasta 6 funciones). Estas teclas se pueden configurar para realizar funciones específicas y acceso a servicios avanzados provenientes de otros fabricantes (por ejemplo aplicaciones XML). Consulte la sección ["Teclas](#page-27-2)  [programables"](#page-27-2) en la [página 22](#page-27-2) o el manual de usuario *55i IP Phone* para obtener información adicional.

# <span id="page-32-2"></span><span id="page-32-1"></span><span id="page-32-0"></span>Garantía limitada

Aastra Telecom garantiza que este producto no tiene defectos ni errores de funcionamiento, por un periodo de un año desde la fecha de su compra. Si existe un defecto o error de funcionamiento, Aastra Telecom optará, como opciones únicas, o bien reparar el terminal o sustituirlo por otro nuevo sin cargo, siempre y cuando este haya sido enviado dentro del periodo de garantía.

Si para efectuar una reparación se necesitara algún tipo de material, este podría ser reutilizado o podría contener alguna parte restaurada.

Si fuese necesario cambiar el terminal, esté podría ser sustituido por otro reparado, con el mismo diseño y color . Si fuese necesario reparar o sustituir un terminal por contener algún defecto o errores de funcionamiento, el periodo de garantía que se aplicará al terminal reparado o sustituido, será de noventa (90) días desde la fecha de entrega, o fecha de envío hacia usted, o bien el periodo de garantía original, dependiendo de cual sea más largo. Será necesario proporcionar pruebas de compra originales, de todos los terminales que sean enviados para su reparación dentro del periodo de garantía.

#### Excepciones

Aastra Telecom no garantiza que sus teléfonos sean compatibles con el equipamiento telefónico particular de una compañía. Esta garantía no incluye los daños que puedan producirse al producto por una instalación o puesta en marcha inadecuada, alteración, accidente, negligencia, mal uso, fuego o causas naturales como tormentas o inundaciones, una vez que el teléfono está en su posesión.

Aastra Telecom no se hará responsable de cualquier incidente o daños consiguientes, incluyendo, pero no limitado a, la pérdida, daño o coste directo o indirecto ocasionado por la incapacidad del usuario de poner en funcionamiento el teléfono, de forma independiente o en combinación con otros equipos. Este párrafo, sin embargo, no será aplicado a los daños ocasionados a la persona en el caso de teléfonos usados adquiridos principalmente para uso personal, familiar o del hogar. Esta garantía manifiesta, todas las obligaciones de Aastra Telecom respecto al incumplimiento de la garantía, y las garantías aquí manifestadas o limitadas son las únicas garantías y sustituyen a cualquier otra garantía, expresa o implícita, incluyendo las garantías o adaptación para un propósito particular y comercial.

#### Servicios de reparación en garantía

Si el terminal falla durante el periodo de garantía;

**En Norte América**, por favor llame al 1-800-574-1611 para obtener información adicional.

**Fuera de Norte América**, contacte con su distribuidor para obtener las instrucciones necesarias para su retorno.

Todos los costes de envío serán a su cargo, si los hubiera. Al enviar este terminal para un servicio dentro del periodo de garantía, será necesario presentar la factura de compra.

#### Servicios de reparación fuera de garantía

Aastra Telecom proporciona servicios de reparación continuos y soporte para este producto. Estos servicios permiten reparar o sustituir su producto Aastra, según decisión de Aastra Telecom, según una tarifa fija. Todos los costes de envío serán a su cargo, si los hubiera. Para obtener información adicional e instrucciones de envío;

**En Norte América**, contacte con nuestro número de información de servicio: 1-800- 574-1611. **Fuera de**Norte América, contacte con su distribuidor.

**Note:** Las reparaciones de este producto deben ser realizadas, únicamente por el fabricante y agentes autorizadas legalmente. Estas reparación no autorizada<br>
reparación no autorizada<br>
anulará la garantía.<br> **Garrantía**<br>
an agentes autorizados, u otras personas que estén autorizadas legalmente. Estas restricciones son aplicables durante y después del periodo de garantía. Cualquier reparación no autorizada anulará la garantía.

# Indice

## **A**

[Accesorios opcionales 4](#page-9-1) [Alimentación a través de la línea 10](#page-15-1) [Alimentador de línea no incluido 11](#page-16-0) [audio, configuración 18](#page-23-1) [auricular, realizar y recibir llamadas con](#page-28-2)  23 **B**

[Bloquear el teléfono 20](#page-25-0) **C**

[Conexión a la red directa o compartida 8](#page-13-2) [Conexión a la red y alimentación 10](#page-15-2) [Conexión de red compartida 9](#page-14-0) [Conexión del microteléfono o de un au](#page-17-1)ricular 12 [Conexión directa a la red 8](#page-13-3) [Configuración de línea del 55i 23](#page-28-3) [contraseña de usuario 19](#page-24-0)

#### **D**

[Descripción de las teclas 4](#page-9-1) [desvío de llamada 19](#page-24-1) [Duración de la llamada 22](#page-27-3) **E**

[Elementos del Teléfono 3](#page-8-2) [Estado del teléfono 19](#page-24-2) **F**

# fecha

[configuración de fecha 17](#page-22-0) [formato de hora 17](#page-22-1)

#### **G**

[Garantía 27](#page-32-1)

#### **H**

hora [configuración de la hora 16](#page-21-2) [Configuración de la zona horaria](#page-22-2)  17 [configuración del servidor de ho](#page-21-3)rarios 16 [formato de hora 17](#page-22-3) [Horario de verano 17](#page-22-4)

### **I**

[Idioma 16](#page-21-4) [indicador de mensaje en espera, borrar](#page-22-5)  17 [Instalación 5](#page-10-1) [Instalación de sobremesa 13](#page-18-1) [Instalación mural o de sobremesa 13](#page-18-2) [Instalación y configuración 8](#page-13-4) [Introducción 1,](#page-6-3) [27](#page-32-2) **L** luces o LEDs [altavoz 21](#page-26-3) [estado 21](#page-26-4) [MWI 21](#page-26-5) [Luz de fondo de la pantalla 18](#page-23-2) [luz de indicación 21](#page-26-6) **M** [Microteléfono 12](#page-17-2) [modo altavoz 18](#page-23-3) [modo altavoz/auriculares 18](#page-23-4) [modo auricular/altavoz 19](#page-24-3) [modo auriculares 18](#page-23-5) [Montaje mural 14](#page-19-0) [MWI \(Indicador de Mensaje en Espera\)](#page-26-6) 

#### 21 **N**

[nivel de contraste, ajuste 17](#page-22-6) **P**

[Parámetros SIP 19](#page-24-4) [Personalización del teléfono 16](#page-21-5) [Prestaciones adicionales del teléfono 21](#page-26-7) [Prestaciones del teléfono 1](#page-6-4)

#### **R**

red [parámetros de configuración para](#page-24-5)  19 [Requisitos 1](#page-6-5) [Resolución de Problemas 24](#page-29-1)

# Indice

# **Indice**

**T**

Tecla de agenda 6 Tecla de Intercomunicador 6 Tecla de Lista de Llamadas 6 Tecla de servicios 6 [teclado, activo 18](#page-23-6) [Teclas programables 22](#page-27-4) [timbre, configuración 17](#page-22-7) [tonos, configuración 17](#page-22-8) **V** [volumen del micrófono, auricular 19](#page-24-6)

[volumen, ajuste 21](#page-26-8)

Si usted ha leído este manual del propietario y ha consultado la sección de Resolución de incidencias y todavía persiste algún problema, por favor visite nuestro sitio web en www.aastra.com o llame al teléfono 1-800-574-1611 para obtener ayuda técnica.

© Aastra Telecom Inc. 2007 41-001158-04 Rev 00